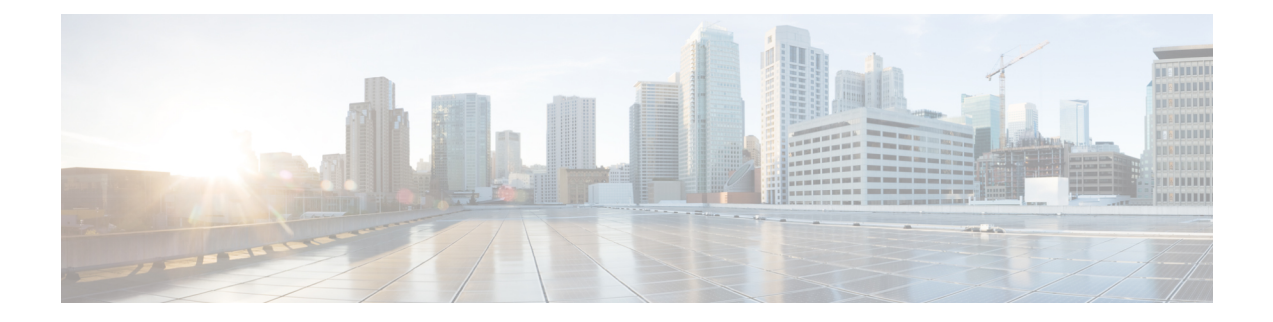

# **Phone and User Insertions**

This chapter provides information to add a group of phones and users to the Unified Communications Manager database and directory.

- Insert Phones with Users Into Unified [Communications](#page-0-0) Manager, on page 1
- Topics Related to Phone and User [Insertion,](#page-1-0) on page 2

## <span id="page-0-0"></span>**Insert Phones with Users Into Unified Communications Manager**

You can add a group of phones and users to the Unified Communications Manager database and directory.

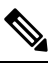

**Note** Phone records must be validated before insertion.

You can use the dummy MAC address option. When adding CTI ports, this option gives a unique device name to each CTI port in the form of dummy MAC addresses that you can manually update later using the Unified Communications Manager Administration or the UnifiedCM Auto-Register phone Tool. Do not use the dummy MAC address option for H.323 clients, VGC phones, or VGC virtual phones.

The dummy MAC address option automatically generates dummy MAC addresses in the following format:

XXXXXXXXXXXX

where X represents any 12-character, hexadecimal (0-9 and A-F) number.

### **Before you begin**

- **1.** Create a comma-separated values (CSV) data file to define individual values for each phone with users that you want to insert. You can create the CSV data file using the BAT spreadsheet (BAT.xlt) to add phones with users, or create a custom text file in CSV format to add phones with users combinations.
- **2.** Associate file format with the CSV data file.
- **3.** Validate phones with users records.

#### **Procedure**

- **Step 1** Choose **Bulk Administration** > **Phones & Users** > **Insert Phones with Users**.
- **Step 2** In the **File Name** field, choose the CSV data file that you created for this bulk transaction.

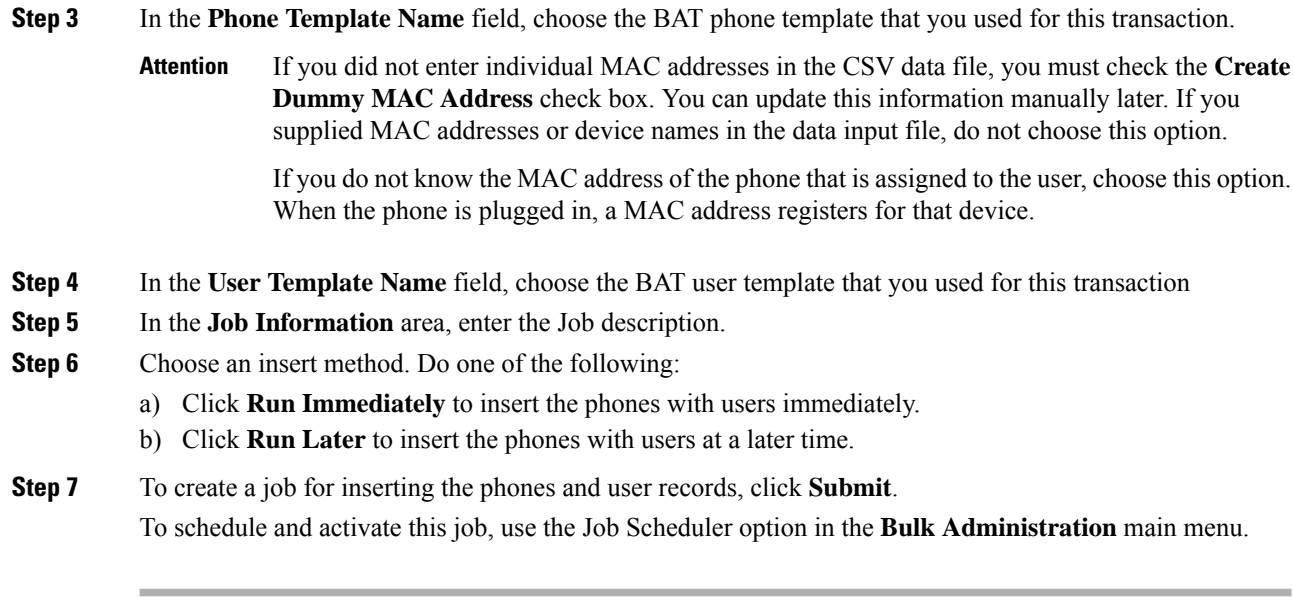

### **Related Topics**

Add Phone and User File [Format](cucm_b_bulk-administration-guide-15_chapter27.pdf#nameddest=unique_201) Add Phones with Users Using the BAT [Spreadsheet](cucm_b_bulk-administration-guide-15_chapter26.pdf#nameddest=unique_199) BAT Log [Files](cucm_b_bulk-administration-guide-15_chapter79.pdf#nameddest=unique_104) Phones with Users [Combinations](cucm_b_bulk-administration-guide-15_appendix1.pdf#nameddest=unique_200) File Format Manage [Scheduled](cucm_b_bulk-administration-guide-15_chapter78.pdf#nameddest=unique_103) Jobs TAPS [Overview](cucm_b_bulk-administration-guide-15_chapter76.pdf#nameddest=unique_93) Topics Related to Phone and User [Insertion](#page-1-0), on page 2 Validate Phones and User [Records](cucm_b_bulk-administration-guide-15_chapter28.pdf#nameddest=unique_202)

## <span id="page-1-0"></span>**Topics Related to Phone and User Insertion**

- Add Phones with Users Using the BAT [Spreadsheet](cucm_b_bulk-administration-guide-15_chapter26.pdf#nameddest=unique_199)
- Phones with Users [Combinations](cucm_b_bulk-administration-guide-15_appendix1.pdf#nameddest=unique_200) File Format
- Add Phone and User File [Format](cucm_b_bulk-administration-guide-15_chapter27.pdf#nameddest=unique_201)
- [Validate](cucm_b_bulk-administration-guide-15_chapter28.pdf#nameddest=unique_202) Phones and User Records
- Manage [Scheduled](cucm_b_bulk-administration-guide-15_chapter78.pdf#nameddest=unique_103) Jobs
- TAPS [Overview](cucm_b_bulk-administration-guide-15_chapter76.pdf#nameddest=unique_93)
- BAT Log [Files](cucm_b_bulk-administration-guide-15_chapter79.pdf#nameddest=unique_104)